# **Betjeningsvejledning**

# AMAZONE **Software** AMABUS

**og Joystick** 

**til mekanisk såmaskiner** 

### D9 **og** AD03

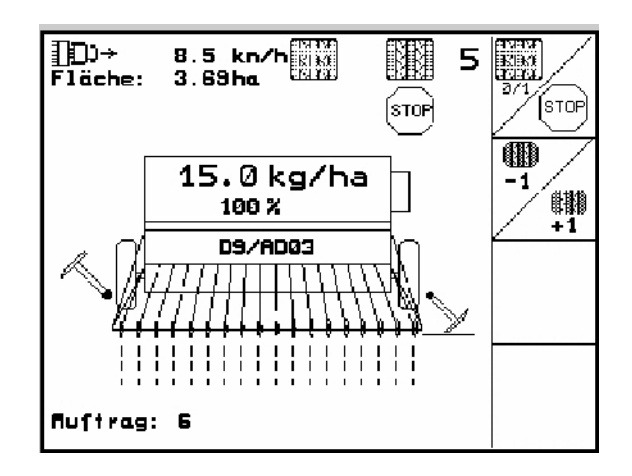

MG4662 BAG0119.0 12.12 Printed in Germany **Betjeningsvejledning og sikkerhedsanvisninger bør læses og respekteres, inden redskabet tages i brug!** 

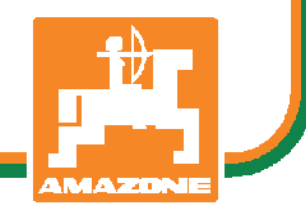

Kære kunde,

maskin-computeren **AMATRON 3** er et af kvalitetsprodukterne i det omfattende program for såmaskinemodellerne D9 og AD03 hos AMAZONEN-WERKE, H. Dreyer GmbH & Co. KG.

Vi anbefaler, at De læser betjeningsvejledningen grundigt igennem, inden den nye maskin-computeren tages i brug første gang. Kun på denne måde vil det være muligt for Dem at benytte maskin-computeren optimalt sammen med såmaskinemodellerne D9 og AD03.

De bør sikre Dem, at alle brugere læser denne betjeningsvejledning, inden de tager apparatet i brug.

Denne betjeningsvejledning er gældende for maskin-computere af serien AMATRON 3.

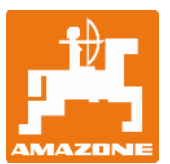

**AMAZONEN-Werke H.Dreyer GmbH & Co. KG** 

Copyright © 2012 AMAZONEN-WERKE H. DREYER GmbH & Co. KG D-49502 Hasbergen-Gaste **Germany** Alle rettigheder forbeholdes

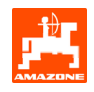

### Indholdsfortegnelse

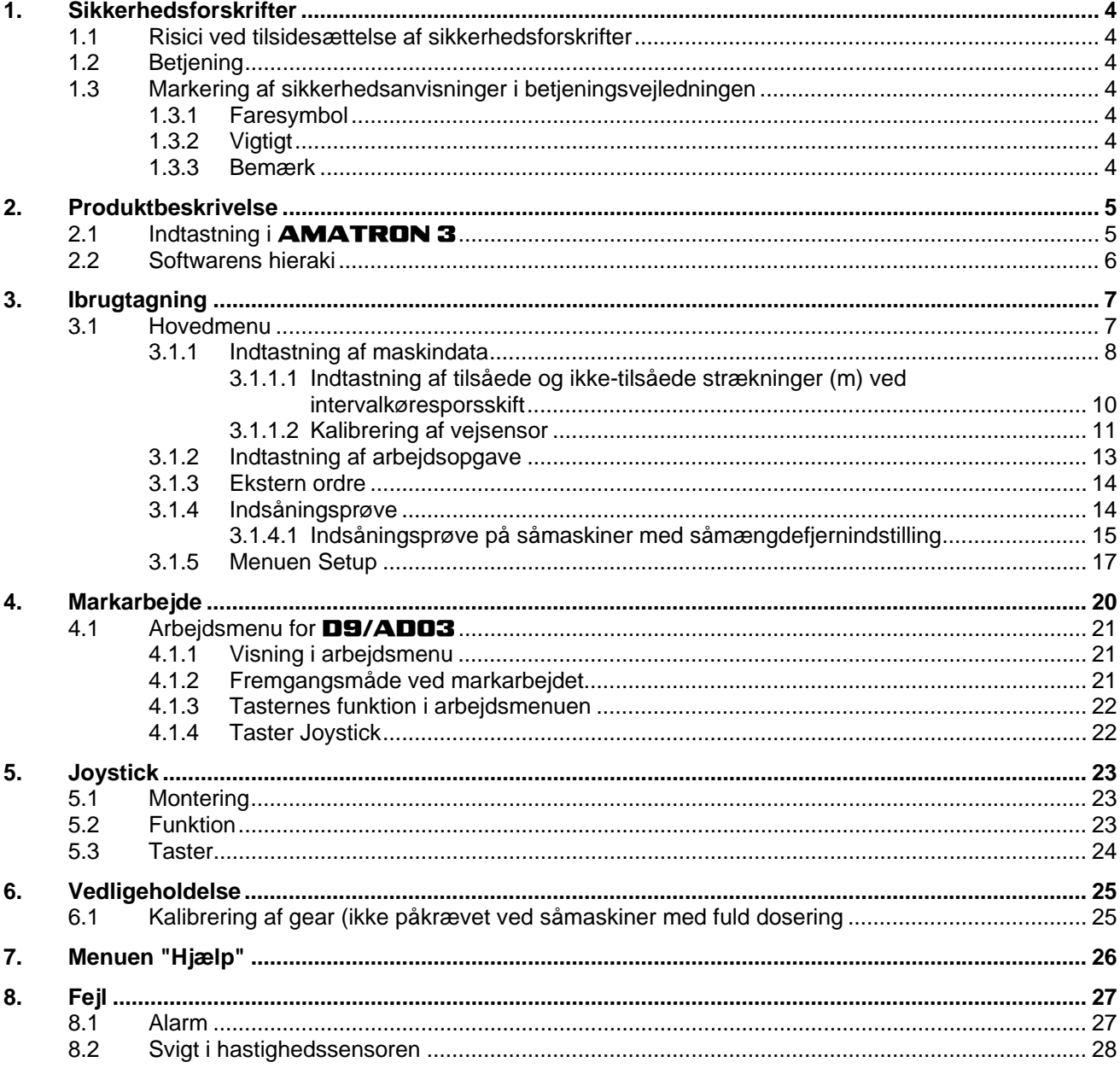

### <span id="page-3-0"></span>**1. Sikkerhedsforskrifter**

Denne betjeningsvejledning indeholder basale forskrifter, som skal overholdes i forbindelse med tilkobling, drift og vedligeholdelse. Betjeningsvejledningen skal derfor udleveres og læses at brugeren, inden arbejdet påbegyndes. Betieningsveiledningen skal hele tiden være tilgængelig.

Alle sikkerhedsforskrifter i denne betieningsveiledning skal overholdes.

### **1.1 Risici ved tilsidesættelse af sikkerhedsforskrifter**

Overholdes sikkerhedsforskrifterne ikke,

- kan dette medføre fare for såvel personskade som for skader på maskine og miljø
- bortfalder ethvert erstatningskrav over for producenten

Overholdes sikkerhedsforskrifterne ikke, kan dette bl.a. medføre:

- Fare for personskade, idet arbejdsområdet ikke er sikret
- Vigtige maskinfunktioner kan svigte
- Det kan være umuligt at vedligeholde eller reparere apparatet
- Fare for personskade på grund af mekaniske eller kemiske påvirkninger
- Fare for miljøet som følge af utæt hydraulikanlæg

### **1.2 Betjening**

Apparatet må kun betjenes, vedligeholdes og repareres af personer, som er fortrolige hermed og som er informeret om de hermed forbundne farer.

- **1.3 Markering af sikkerhedsanvisninger i betjeningsvejledningen**
- **1.3.1 Faresymbol**

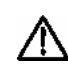

**Sikkerhedsanvisninger, som skal overholdes for at undgå personskade, er markeret med faresymbolet DIN 4844- W9.** 

### **1.3.2 Vigtigt**

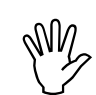

Sikkerhedsanvisninger, som skal<br>overholdes for at undgå maskinsk<br>eller fejlfunktion, er markeret med **overholdes for at undgå maskinskade eller fejlfunktion, er markeret med.** 

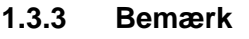

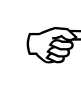

) **Oplysninger om maskinspecifikke detaljer, der har betydning for apparatets korrekte funktion, er markeret med.** 

<span id="page-4-0"></span>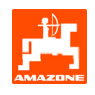

### **2. Produktbeskrivelse**

Med **AMABUS**-softwaren og betjeningsterminalen **AMATRON 3** kan AMAZONE-maskiner startes, betjenes og overvåges nemt og bekvemt.

Software-nummeret:

Maschine MHX-Version: 2.14

### 2.1 Indtastning i **AMATRON 3**

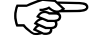

I denne betjeningsvejledning vises de<br>pågældende funktionsfelter for tydelig<br>at vise, hvilken taste, man skal benytte **pågældende funktionsfelter for tydeligt at vise, hvilken taste, man skal benytte til korrekt indtastning i**  AMATRON 3**.** 

**Eksempel:** 

Funktionsfelt <

#### **Beskrivelse i betjeningsvejledningen:**

 $\angle$  (A) Gearet sættes i en lavere gear-position.

#### **Aktion:**

Aktiver tasten ([Fig. 1/](#page-4-0)1) som hører til funktionsfeltet , for at reducere gear-positionen.

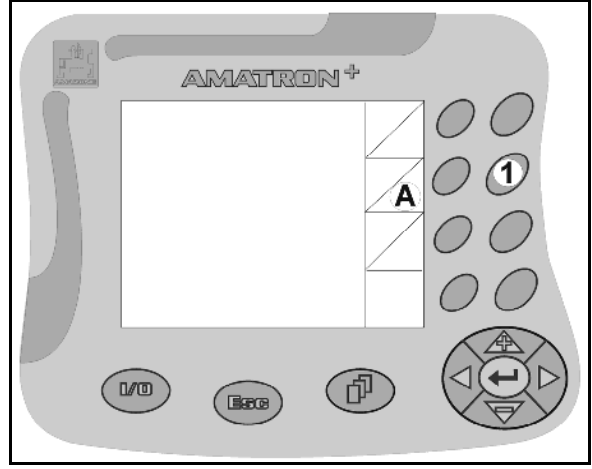

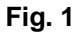

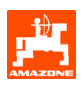

### <span id="page-5-0"></span>**2.2 Softwarens hieraki**

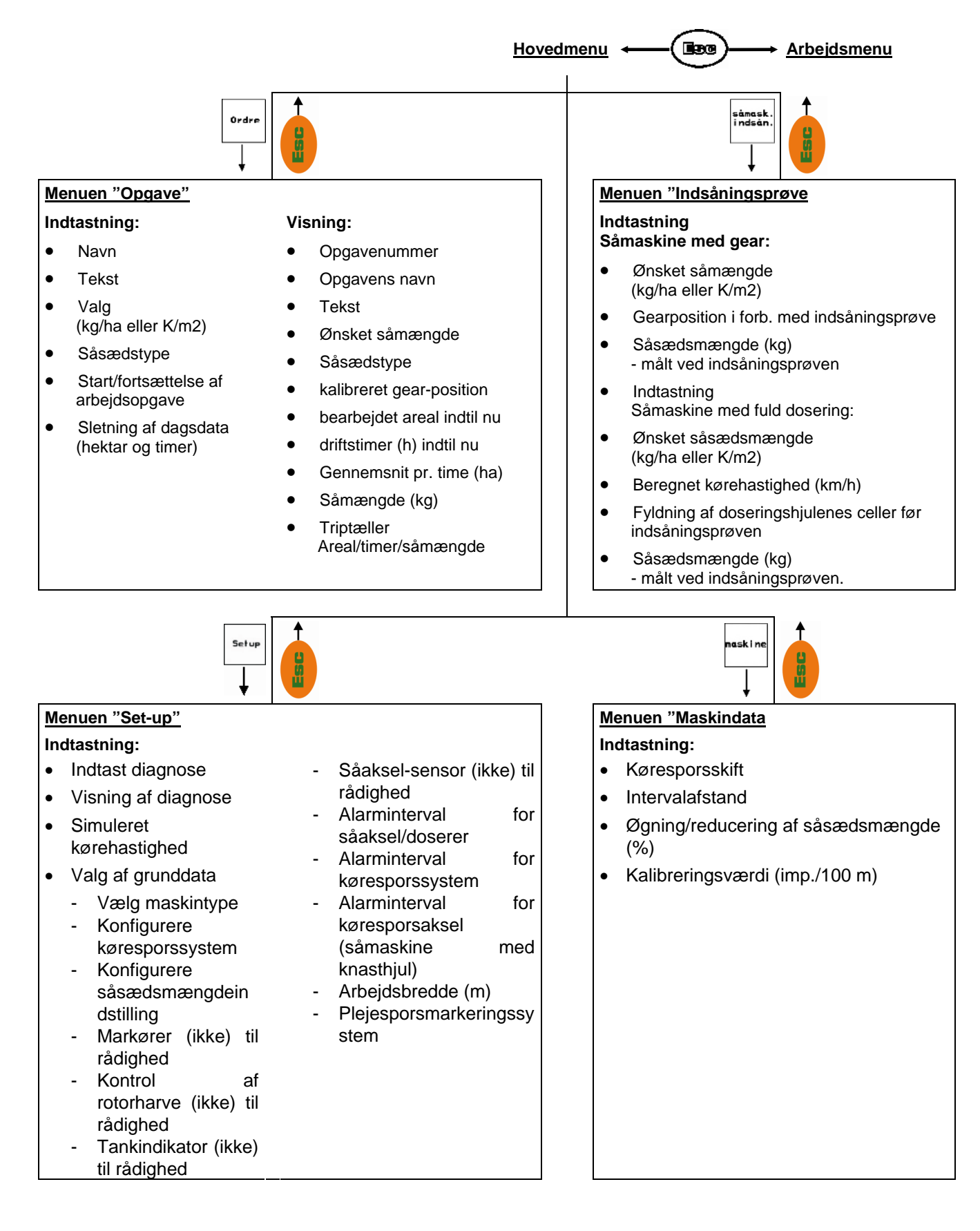

<span id="page-6-0"></span>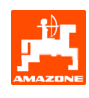

### **3. Ibrugtagning**

### **3.1 Hovedmenu**

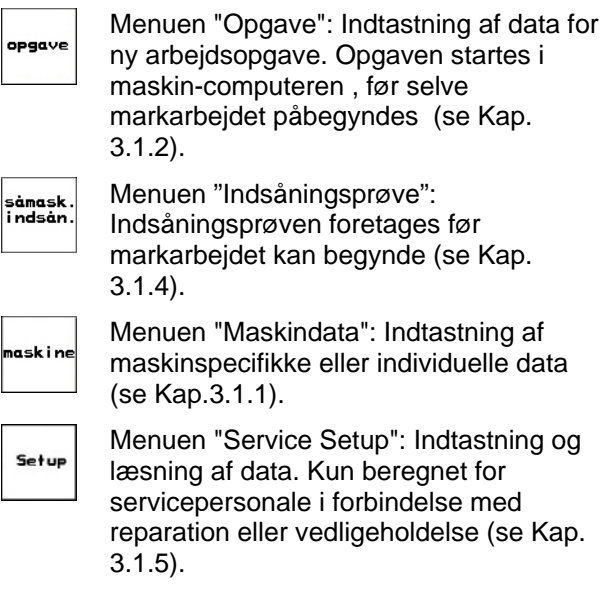

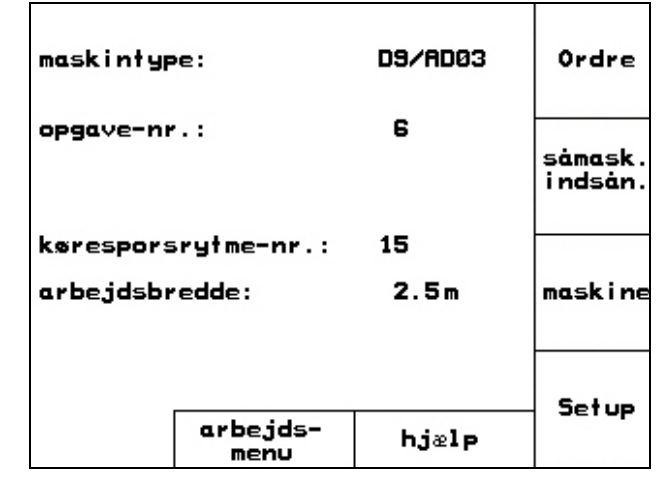

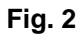

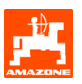

### <span id="page-7-0"></span>**3.1.1 Indtastning af maskindata**

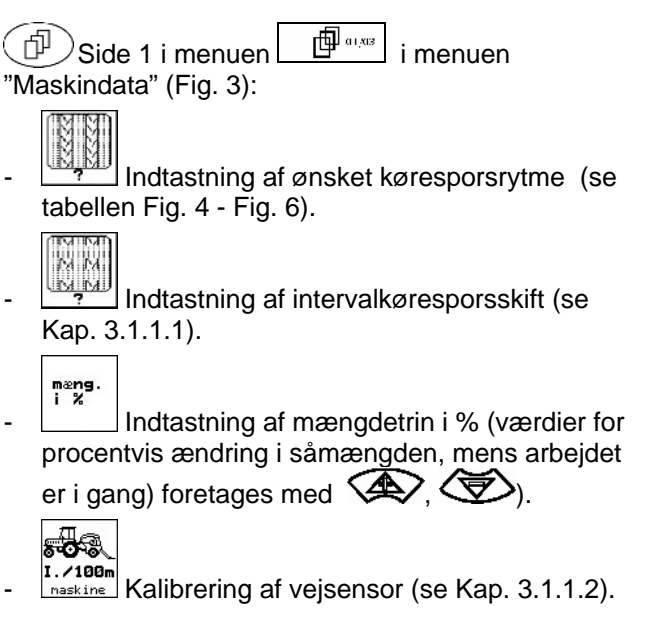

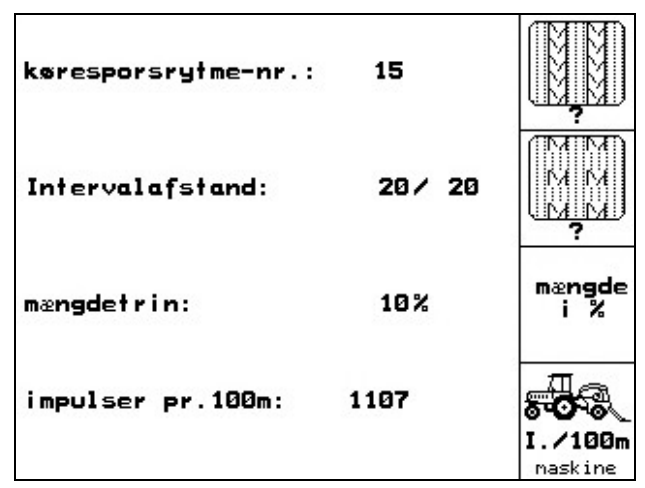

**Fig. 3** 

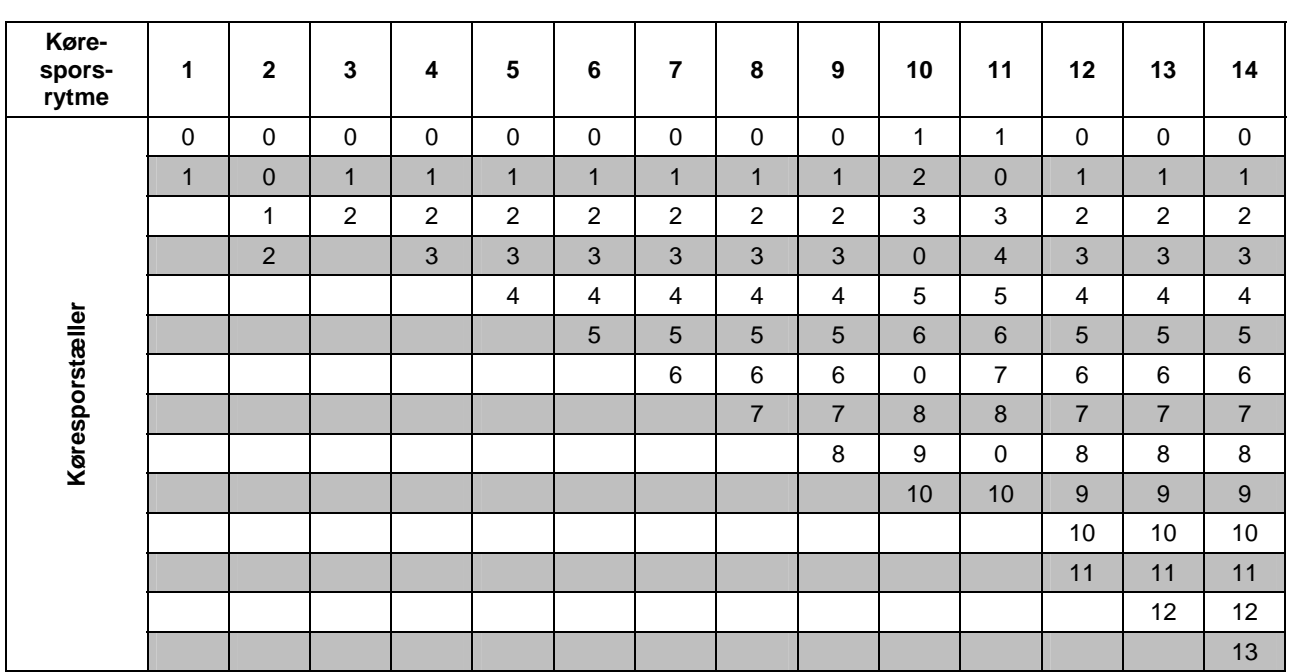

<span id="page-8-0"></span>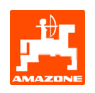

| Køre-<br>spors-<br>rytme | 15                                        | 16                      | 17                      | 20               | 21             | 22             | 23             | 26               | 32               |  |  |  |
|--------------------------|-------------------------------------------|-------------------------|-------------------------|------------------|----------------|----------------|----------------|------------------|------------------|--|--|--|
| Køresporstæller          | $\mathbf{1}$                              | $\pmb{0}$               | $\pmb{0}$               | $\pmb{0}$        | $\mathbf 0$    | $\pmb{0}$      | $\pmb{0}$      | $\pmb{0}$        | $\pmb{0}$        |  |  |  |
|                          | Køresporsrytme 15 anlægger ikke kørespor. | $\mathbf{1}$            | $\mathbf{1}$            | $\mathbf{1}$     | $\pmb{0}$      | $\pmb{0}$      | $\mathbf 0$    | $\mathbf{1}$     | $\pmb{0}$        |  |  |  |
|                          |                                           | $\overline{2}$          | $\boldsymbol{2}$        | $\overline{c}$   | $\mathbf{1}$   | 1              | $\mathbf{1}$   | $\overline{2}$   | 1                |  |  |  |
|                          |                                           | 3                       | $\mathbf{3}$            | $\mathfrak{B}$   | $\overline{2}$ | $\overline{2}$ | $\overline{2}$ | $\mathfrak{3}$   | $\sqrt{2}$       |  |  |  |
|                          |                                           | $\overline{\mathbf{4}}$ | $\overline{\mathbf{4}}$ | $\overline{4}$   | $\mathbf{3}$   | 3              | $\mathsf 3$    | $\overline{4}$   | $\mathbf{3}$     |  |  |  |
|                          |                                           | $\overline{5}$          | $\overline{5}$          | $\sqrt{5}$       | $\overline{4}$ | $\overline{4}$ | $\overline{4}$ | $\overline{5}$   | $\overline{4}$   |  |  |  |
|                          |                                           | 6                       | $\,6$                   | $\,6$            |                | 5              | $\sqrt{5}$     | $\,6$            | 5                |  |  |  |
|                          |                                           | $\overline{7}$          | $\overline{7}$          | $\overline{7}$   |                | $\,6\,$        | $\,$ 6         | $\overline{7}$   | $\,6$            |  |  |  |
|                          |                                           | $\, 8$                  | $\,8\,$                 | $\, 8$           |                |                | $\overline{7}$ | $\,8\,$          | $\overline{7}$   |  |  |  |
|                          |                                           | $\boldsymbol{9}$        | $9\,$                   | $\boldsymbol{9}$ |                |                | $\,8\,$        | $\boldsymbol{9}$ | $\bf 8$          |  |  |  |
|                          |                                           | 10                      | $10$                    |                  |                |                |                | $10\,$           | $\boldsymbol{9}$ |  |  |  |
|                          |                                           | 11                      | $11$                    |                  |                |                |                |                  | $10$             |  |  |  |
|                          |                                           | 12                      | 12                      |                  |                |                |                |                  |                  |  |  |  |
|                          |                                           | 13                      | 13                      |                  |                |                |                |                  |                  |  |  |  |
|                          |                                           | 14                      | 14                      |                  |                |                |                |                  |                  |  |  |  |
|                          |                                           | 15                      | 15                      |                  |                |                |                |                  |                  |  |  |  |
|                          |                                           |                         | 16                      |                  |                |                |                |                  |                  |  |  |  |
|                          |                                           |                         |                         |                  |                |                |                |                  |                  |  |  |  |

**Fig. 5** 

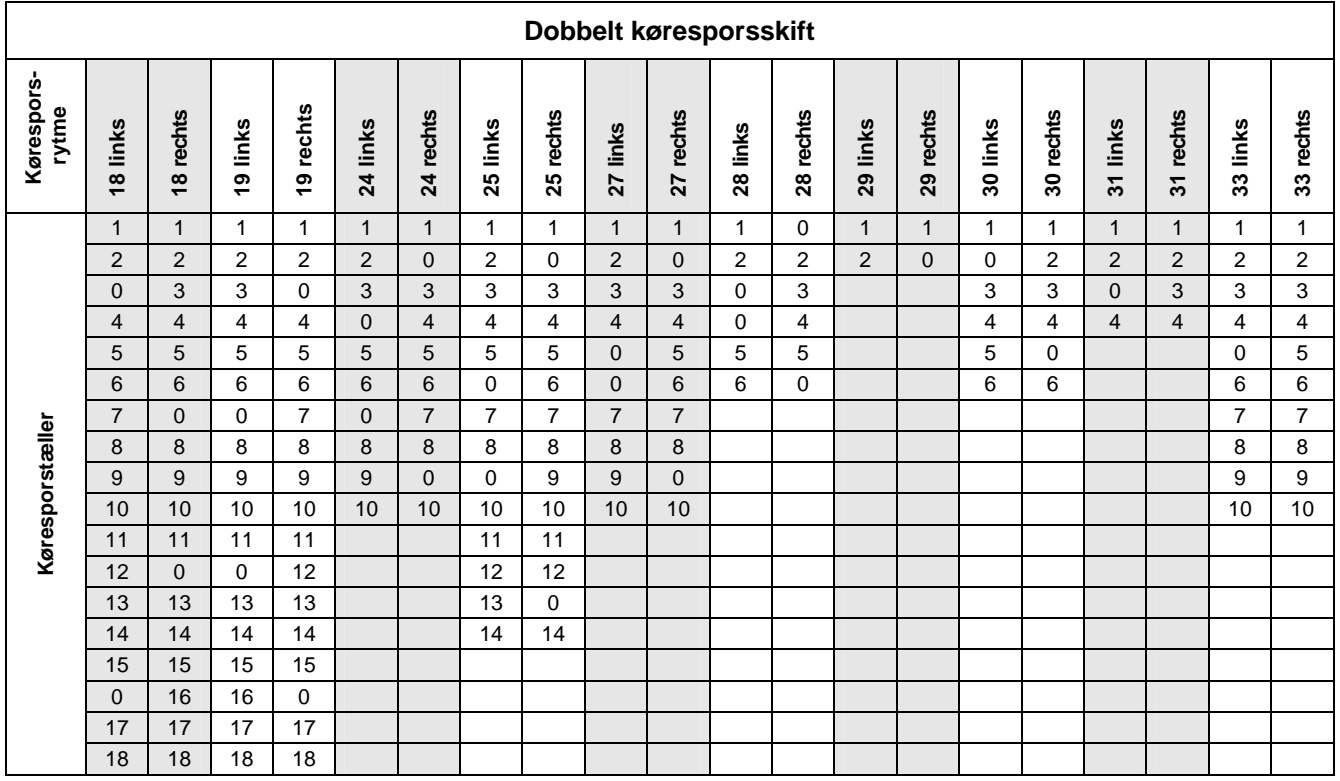

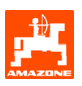

٦

T

### <span id="page-9-0"></span>**3.1.1.1 Indtastning af tilsåede og ikke-tilsåede strækninger (m) ved intervalkøresporsskift**

- **INDERGO** Indtastning af tilsået strækning (m) med tilkoblet intervalkøresporsskift.

- **INDERGO HARRET I HARRET ETTER I HARRET I**ndtastning (m) med tilkoblet intervalkøresporsskift..

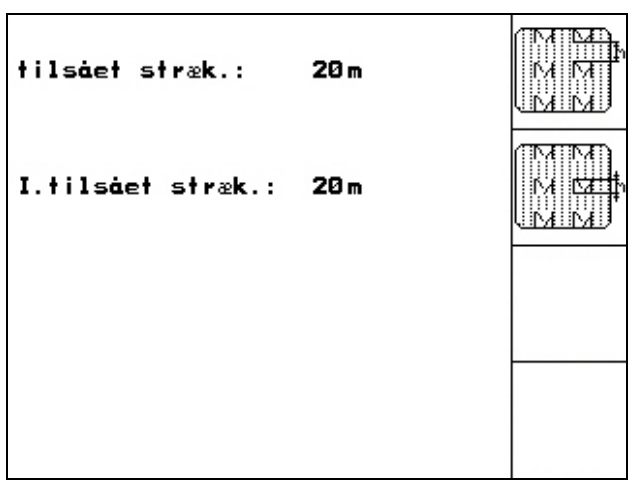

<span id="page-10-0"></span>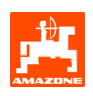

### **3.1.1.2 Kalibrering af vejsensor**

For at kunne indstille mængden af udbragt såsæd samt registrering af bearbejdet areal og kørehastighed kræver **AMATRON 3** impulserne fra såmaskinens drivhjul, målt under en prøvekørsel på 100 m.

Værdien imp./100 m svarer til antallet af impulser, som **AMATRON 3** registrerer i løbet af prøvekørslen.

Sluppet på såmaskinens drivhjul kan variere, afhængigt af skift i jordtype – f.eks. ved kørsel fra svær til let jord. Herved kan værdien imp./100 m ændre sig.

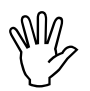

### Værdien "Imp./100m" må ikke være<br>mindre end "250", ellers arbejder<br>**AMATRON 3** ikke korrekt. **mindre end "250", ellers arbejder**  AMATRON 3 **ikke korrekt.**

Imp./100 m kan indtastes på 3 forskellige måder:

- manuel ndtas • Værdien kendes i forvejen og indtastes manuelt i AMATRON 3.
	- Start
- Værdien kendes ikke og beregnes ved at køre en strækning på 100 m.

Værdien imp./100 skal beregnes :

- forud for selve markarbeidet
- i forbindelse med skiftende jordbundforhold (slup)
- ved afvigelser mellem værdien fra indsåningsprøven og den faktisk udbragte mængde såsæd
- ved afvigelser mellem det viste og den faktisk bearbejdede areal

Den beregnede værdi imp./100 m noteres i tabellen [\(Fig. 10\)](#page-11-0) som hjælp ved senere manuelle indtastninger i forb. med arbejde på samme mark i fremtiden.

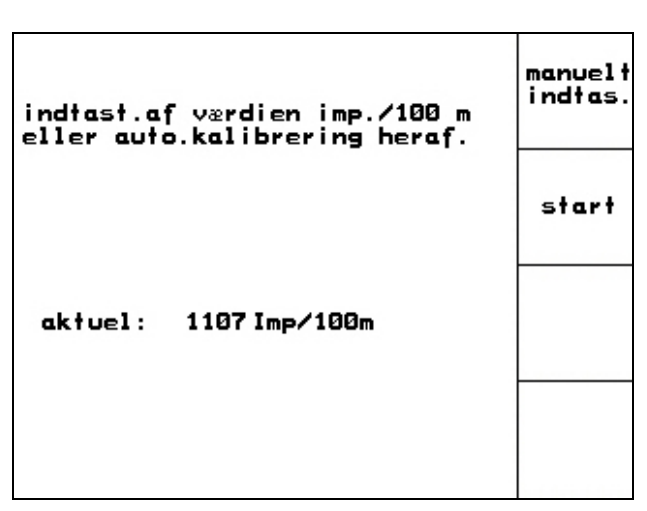

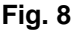

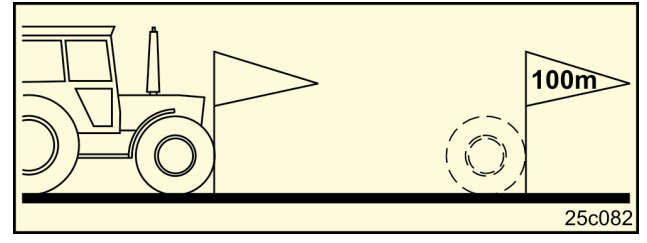

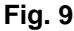

- Udmål og marker en prøvestrækning på nøjagtigt 100 m længde på marken ([Fig. 9\)](#page-10-0).

Kalibreringsværdien beregnes ved at køre en

- Udmål en markstrækning på nøjagtigt 100 m længde og marker begge ender heraf [\(Fig. 9](#page-10-0)).

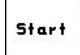

prøvestrækning:

- Påbegynd selve kalibreringen.
- Kør det udmålte markstykke igennem (tælleværket skifter til "0" ved start). Displayet viser herefter de løbende impulser.
- Stop efter 100 m. Displayet viser nu antal imp./100.
	- Accepter værdien imp./100 m. Værdien tilordnes automatisk den aktuelle traktor.
		- **Beg**)<br>Afvis værdien imp./100 m.

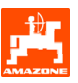

<span id="page-11-0"></span>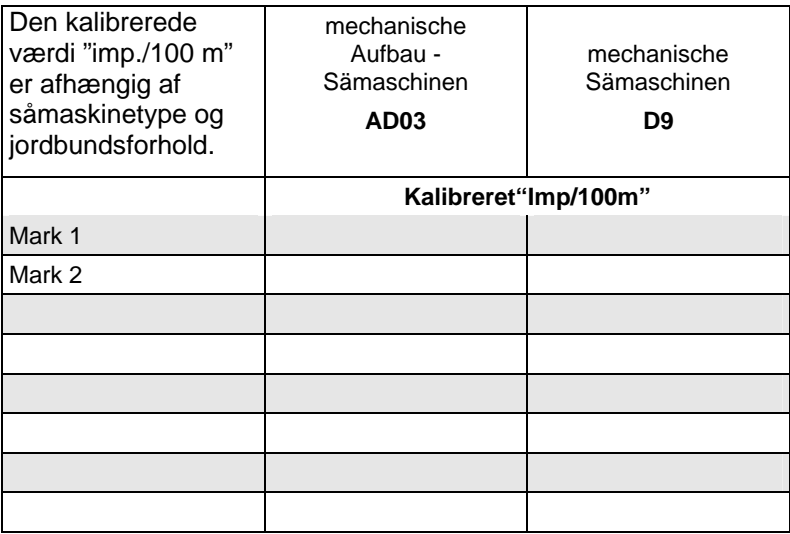

<span id="page-12-0"></span>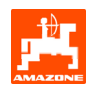

### **3.1.2 Indtastning af arbejdsopgave**

Når arbejdsmenuen åbnes, vises aktuel (sidst bearbejdede) arbejdsopgave.

Det er muligt at lagre max. 20 arbejdsopgaver (nr. 1- 20).

何 Vælg et opgavenummer [\(Fig. 11/](#page-12-0)1) for at indtaste ny arbejdsopgave.

- Navr Indtastning af titel på opgave  $\frac{\sqrt{N^{3/2}+1}}{N^{3/2}}$ Indtastning af kommentar
- Samtlige data for denne arbejdsopgave slettes
- $\sqrt{\phantom{a}_{\text{start}}\phantom{a}}$  Start af arbejdsopgave. Lagring af aktuelle arbejdsdata kan påbegyndes.  $k^2/2$

- Indtastning af ønsket gødningsmængde

 $\sqrt{\frac{1}{2}}$  Indtastning af såsædstype, 1000-kornsvægt og mængdevisning

- sletning<br>das.data<br>Sletning af dagens arbejdsdata
- Bearbejdet areal (ha/dag)
- Udbragt gødningsmængde (mængde/dag)
- Arbejdstid (timer/dag).

**Lagrede arbejdsopgaver kan kaldes**<br>**frem ved hjælp af og startes ved hjælp af**  $\frac{1}{\sqrt{2}}$ **. Aktiveret skift-taste [\(Fig. 12\)](#page-12-0):**  ordre fremad Opgavesøgning fremad. ordre tilbage<br>
Opgavesøgning tilbage

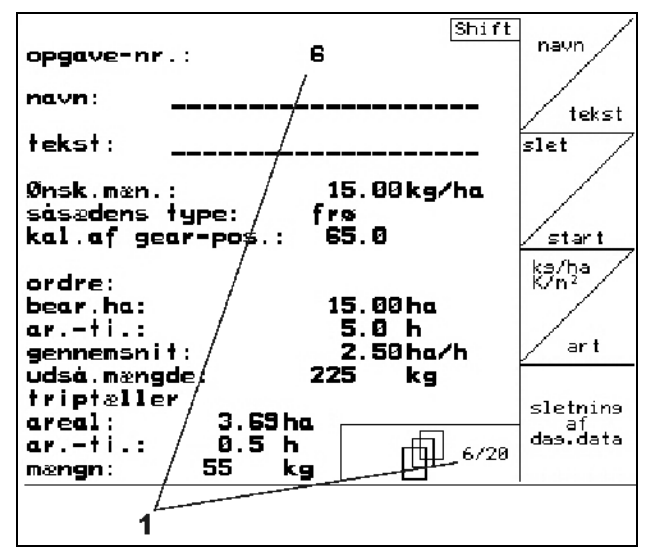

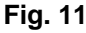

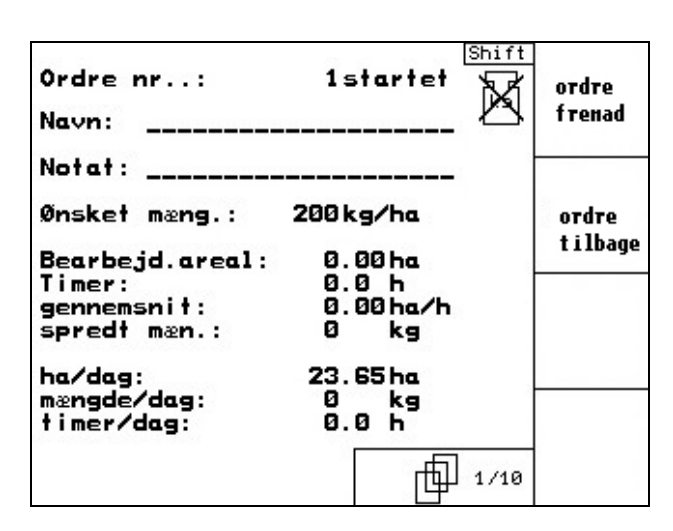

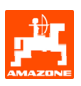

### <span id="page-13-0"></span>**3.1.3 Ekstern ordre**

Ved hjælp af en PDA-jobregneren kan AMATRON 3 overtage og starte en ekstern ordre.

Denne ordre får altid ordrenummer 21. Overførslen af data foregår med den serielle interface.

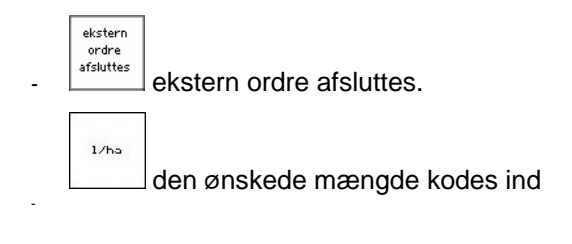

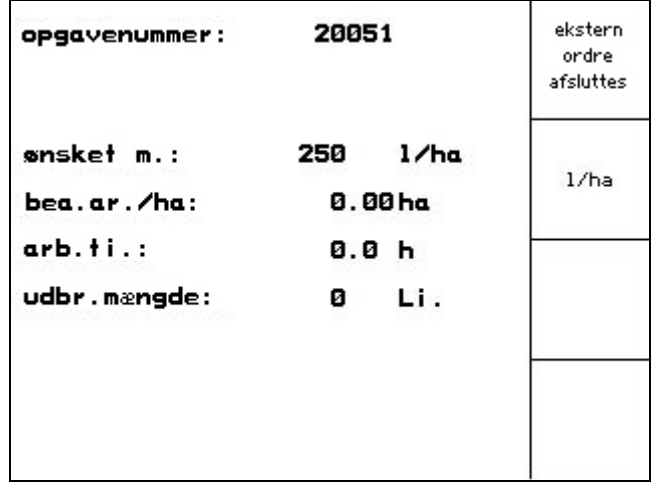

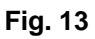

### **3.1.4 Indsåningsprøve**

Ved hjælp af indsåningsprøven kontrolleres, om såmaskinen udbringer den ønskede mængde såsæd under selve markarbejdet.

Der skal altid foretages indsåningsprøve

- ved skift af såsædstype
- ved samme type såsæd, men ved variation i kornstørrelse, kornform, specifik vægt og forskellig bejdsning.
- ved omstilling fra normalt til fint doseringshjul og omvendt
- ved konstaterede afvigelser mellem indsåningsprøven og den faktiske såmængde.

<span id="page-14-0"></span>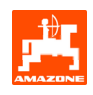

### **3.1.4.1 Indsåningsprøve på såmaskiner med såmængdefjernindstilling**

Såsædsbeholderen fyldes op med en tilstrækkelig mængde såsæd.

Målebeholderne anbringes under doseringselementerne, som beskrevet i såmaskinens betjeningsvejledning.

$$
_{\rm K/m^2}^{\rm kg/ha}
$$

Indtastning/kontrol af ønsket såmængde

Bemærk:

Denne værdi kan også indtastes i menuen "Opgave" (Kap. [3.1.2](#page-12-0)).

Gearhåndtaget indstilles v.h.a. tasterne

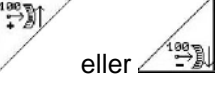

Gearstilling "50": Såning med normale **doseringshjul** 

Gearstilling ..15": Såning med fine

doseringshjul Fig. 14

- ) **Visning af gearstilling i** AMATRON 3 **skal stemme overens med visningen på selve skalaen. Er dette ikke tilfældet, skal gearet kalibreres som beskrevet i Kap[.6.1.](#page-24-0)**
- Luk doseringselementernes kontrolåbninger.
- Sporehjulet drejes venstre eller højre rundt (som beskrevet i såmaskinens betjeningsvejledning) v.h.a. håndsvinget, indtil doseringshjulenes kamre alle er fyldt op med såsæd og såsæden strømmer regelmæssigt ud i målebeholderne.
- Målebeholderne tømmes.

### start<br>indsån

aktiveres, hvorefter anvisningerne i displayet følges:

- Drivhjulet drejes rundt med håndsvinget som beskrevet i såmaskinens betjeningsvejledning, indtil der udsendes et lydsignal. Yderligere omdrejninger efter lydsignalet indgår i beregningerne på **AMATRON 3**.
- Tasten  $\vee$  aktiveres for at afslutte indsåningsprøven efter lydsignalet.
- Vej mængden af såsæd, som er opfanget i målebeholderne og indtast vægten (kg) på terminalen.

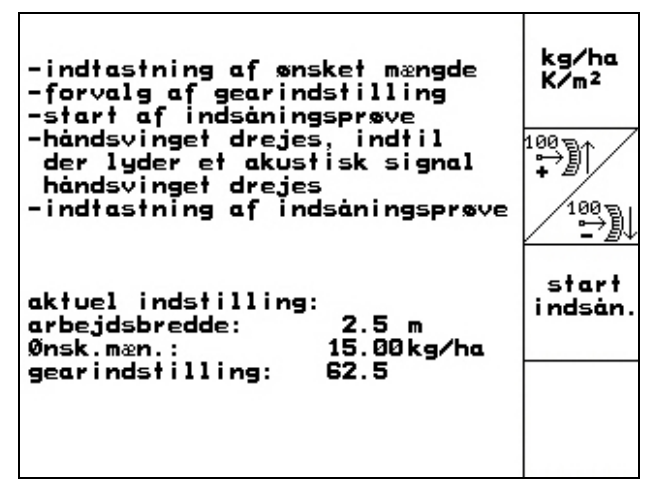

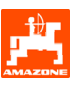

Den benyttede vægt skal være absolut<br>
møjagtig. Unøjagtig vejning kan<br>
medføre afvigelser i den faktisk<br>
medføre afvigelser i den faktisk **nøjagtig. Unøjagtig vejning kan medføre afvigelser i den faktisk udbragte såsædsmængde** 

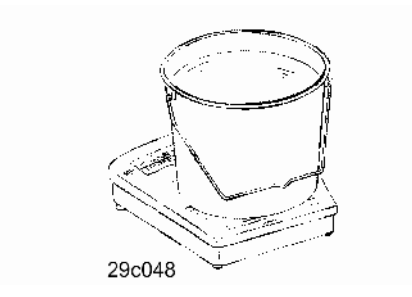

AMATRON 3 beregner og indstiller de påkrævede gearpositioner ud fra de indtastede data fra indsåningsprøven.

Gentag indsåningsprøven for at kontrollere, om indstillingerne er korrekte.

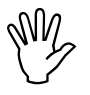

Mar indsåningen gentages skal man<br>anvende den nye gearindstilling (ska<br>ikke indstilles til gearposition 15 elle **anvende den nye gearindstilling (skal ikke indstilles til gearposition 15 eller 50)!** 

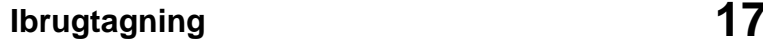

<span id="page-16-0"></span>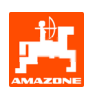

### **3.1.5 Menuen Setup**

I menuen "Set-up" foregår

- in- og output af diagnosedata til brug for værkstedspersonalet i forbindelse med vedligeholdsarbejde eller fejlfinding
- ændringer i displayindstilling
- valg og indtastning af maskinens grunddata eller til-/frakobling af ekstraudstyr. Disse funktioner må kun betjenes af værkstedspersonalet.

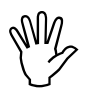

### **My lndstillingerne i menuen "Set-up" må<br>
kun foretages af uddannede fagfolk p<br>
et autoriseret værksted! kun foretages af uddannede fagfolk på et autoriseret værksted!**

Side 1  $\boxed{\mathbb{P}^{\mathfrak{m}_{\mathfrak{m}}} }$  i menuen Service Setup-([Fig. 15](#page-16-0)):

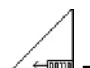

Diagnose for job-computer/output (kun beregnet for servicepersonale)

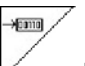

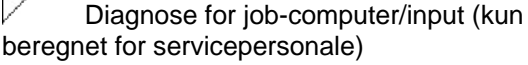

km/h<br>sim.

 Indtastning af simuleret kørehastighed (gør det muligt at fortsætte markarbejdet med defekt hastighedssensor). (Se Kap. [8.2](#page-27-0))

### ∏<sub>ਬਾਰ</sub>

Indstilling af display .

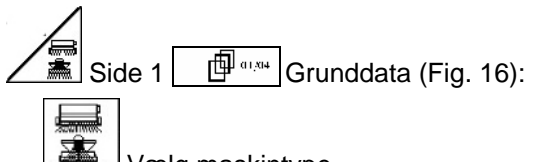

- Vælg maskintype
- Valg af køresporssystem:
	- **Maskinstation**
	- Enkelt kørespor, betjent af en køresporsmotor
	- Dobbelt kørespor,
	- betjent af to køresporsmotorer Sidst viste værdi lagres.

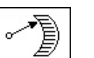

konfis. såmængdefjernindstilling konfigurere.

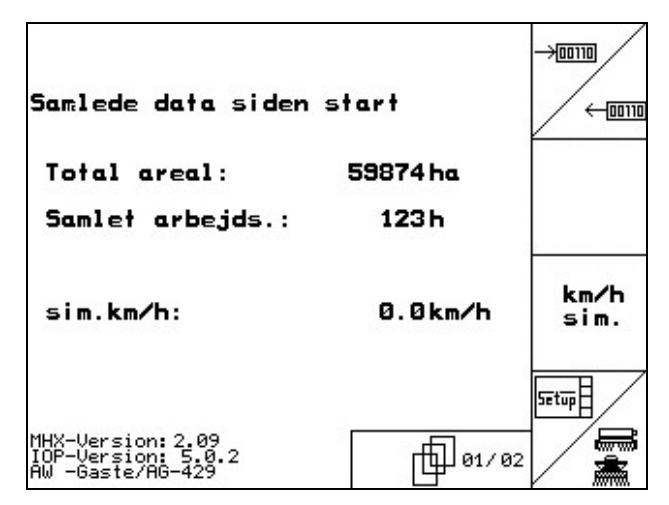

**Fig. 15** 

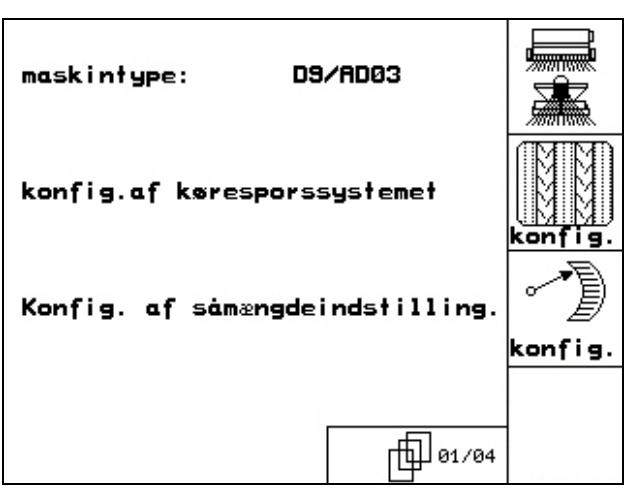

**Fig. 16** 

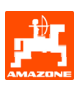

<span id="page-17-0"></span>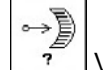

- Valg af såmængdefjernindstilling:
- ingen såmængdefjernindstilling med vario-drev. Sidst viste værdi lagres.

→€ Cal. Gearet kalibreres (se Kap.[6.1\)](#page-24-0).

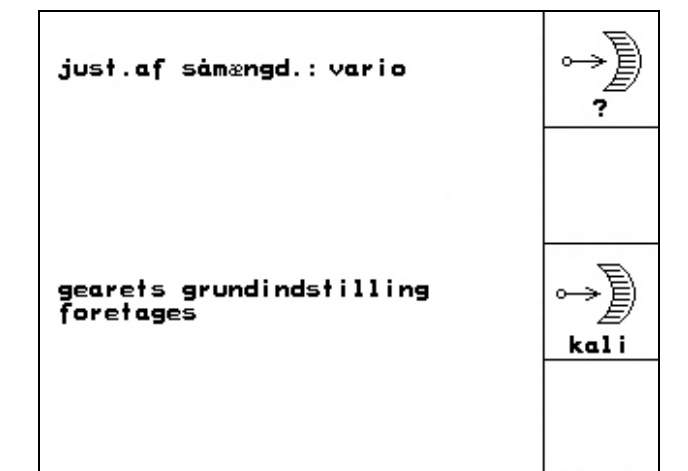

**Fig. 17** 

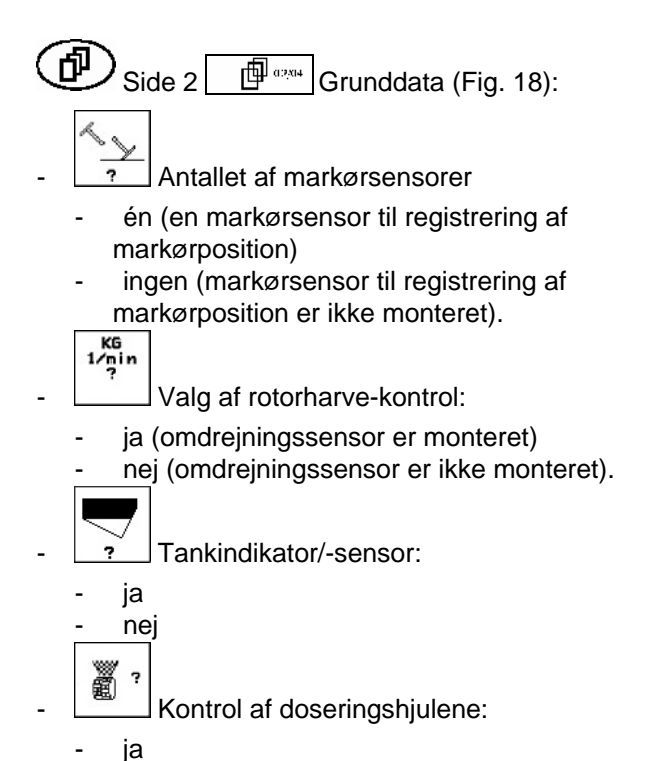

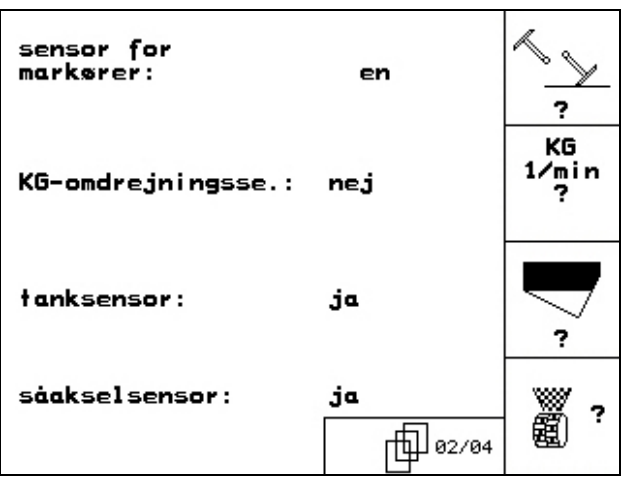

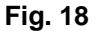

- nej.

<span id="page-18-0"></span>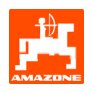

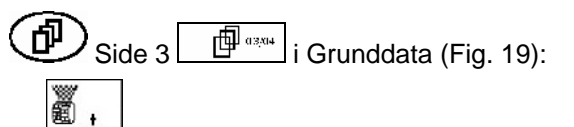

**FILATE**<br>Indtastning af alarminterval for doseringshjulene

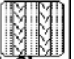

- Indtastning af alarminterval for køresporssystemet

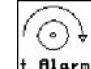

+  $\text{Flarm}$  Indtastning af alarminterval for køresporsaksel (kun muligt på såmaskiner med knasthjul)

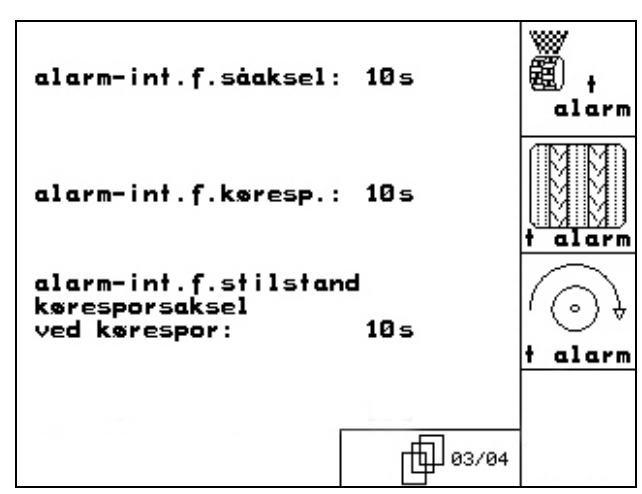

**Fig. 19** 

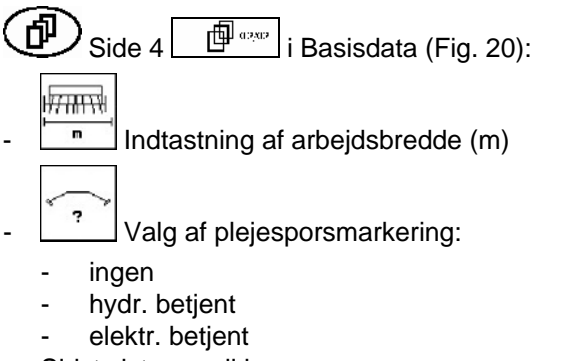

 $\widehat{\bigoplus}$  Side 2  $\widehat{\Box}$  i menuen Setup ([Fig. 21](#page-18-0)):

 $\frac{M_{\text{askin}-}}{P_{\text{e}}}\bigg|$ Markredskabets computer nulstilles. Samtlige datasæt – med undtagelse af producentens standardværdier – slettes.

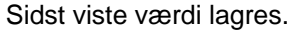

PECET

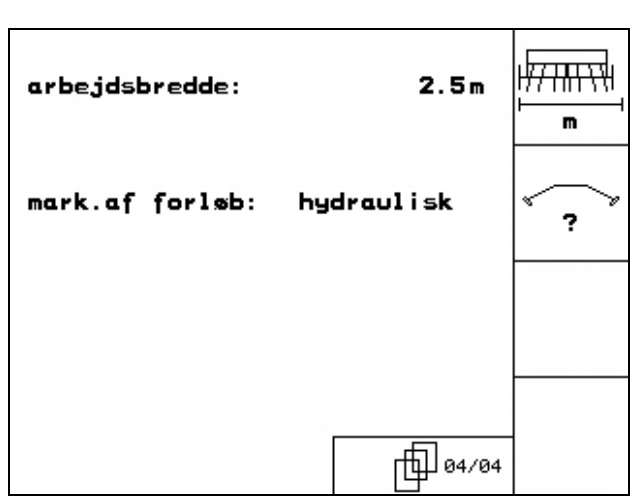

**Fig. 20** 

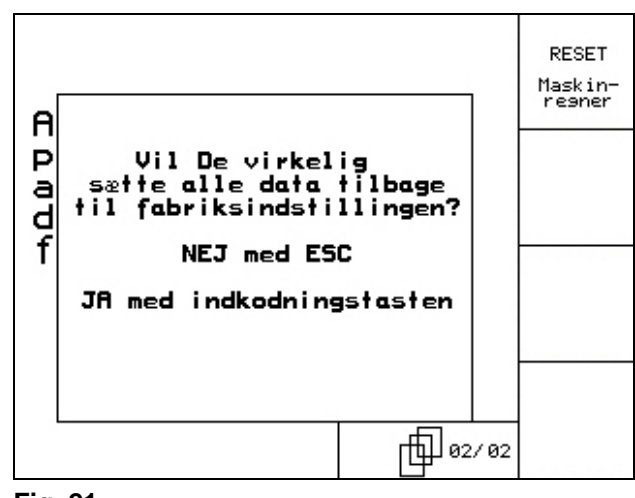

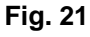

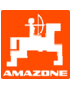

### <span id="page-19-0"></span>**4. Markarbejde**

Før markarbejdet kan påbegyndes, skal AMATRON 3 være forsynet med følgende data:

- Opgavedata (se Kap. [3.1.2](#page-12-0))
- Maskindata (se Kap[.3.1.1](#page-7-0))
- Data for indsåningsprøve (se Kap. [3.1.4\)](#page-13-0).

Det er muligt at ændre såmængden ved at trykke på terminaltasterne, mens markarbejdet er i gang.

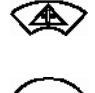

Såmængden øges med ét trin (Kap.[3.1.1](#page-7-0)) f.eks. +10%, hver gang tasten aktiveres.

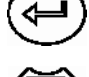

Såmængden sættes til 100 %

Såmængden reduceres med ét (Kap.[3.1.1\)](#page-7-0) f.eks. +10%, hver gang tasten aktiveres..

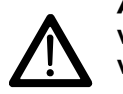

AMATRON 3 **skal altid være slukket ved kørsel mellem gård og mark samt ved kørsel på offentlig vej!** 

<span id="page-20-0"></span>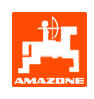

### **4.1 Arbejdsmenu for** D9/AD03

### **4.1.1 Visning i arbejdsmenu**

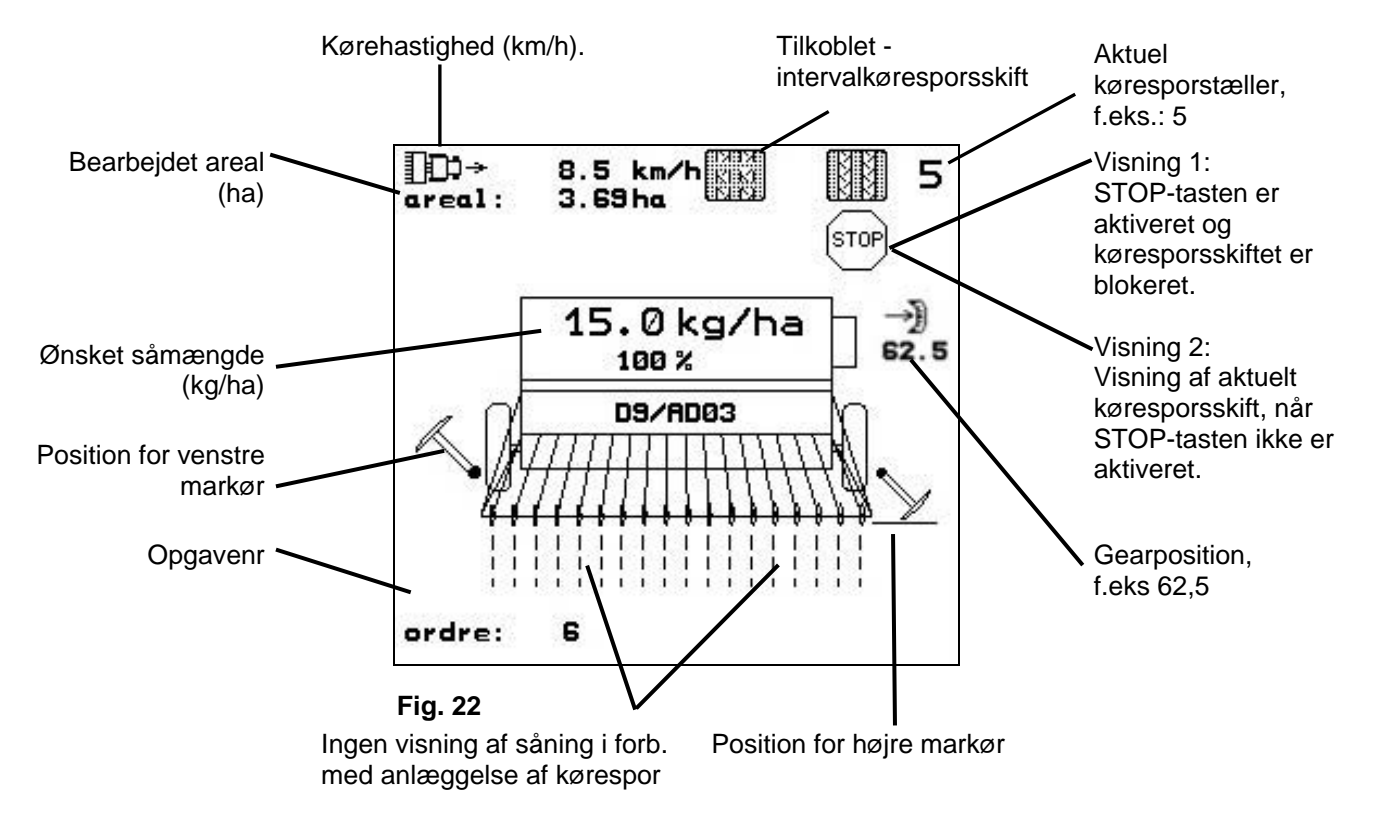

### **4.1.2 Fremgangsmåde ved markarbejdet**

- **IV<sub>I</sub>**  $\sqrt{ }$  **AMATRON 3** tilkobles.
- Vælg den ønskede arbejdsopgave i hovedmenuen og kontroller indstillingerne.
- **<u>Astart</u>** Start arbejdsopgaven
- **(Begg)** Skift til arbejdsmenuen.
	- Indstil markørerne til første tur hen ad marken.
	- Indstil køresporstælleren til første tur.
- Påbegynd selve såningen. Mens såarbejdet er i gang, vises arbejdsmenuen i **AMATRON 3.** Her kan alle nødvendige indstillinger vedr. såarbejdet foretages.
- De registrerede data fra såarbejdet lagres sammen med den valgte arbejdsopgave.

### **Nach dem Einsatz:**

- Auftragsdaten prüfen (falls gewünscht).
- $w$ <sup>0</sup>  $)$  **AMATRON 3** ausschalten.

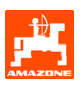

### <span id="page-21-0"></span>**4.1.3 Tasternes funktion i arbejdsmenuen**

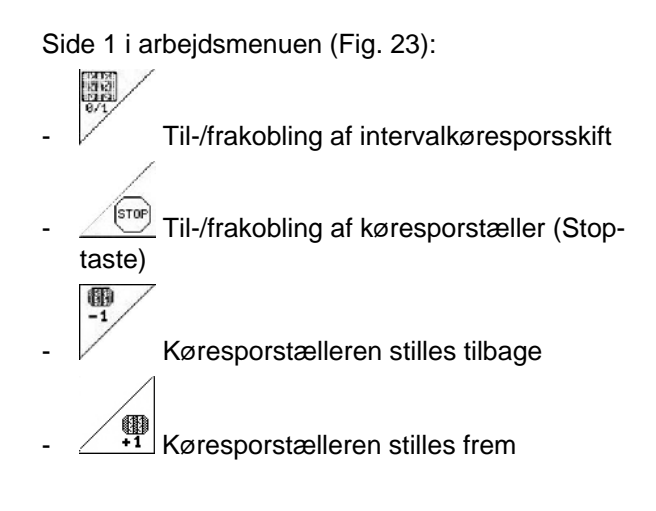

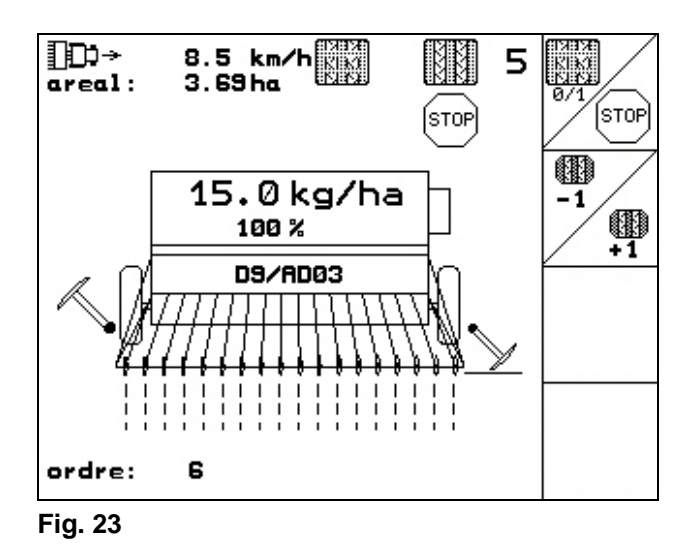

### **4.1.4 Taster Joystick**

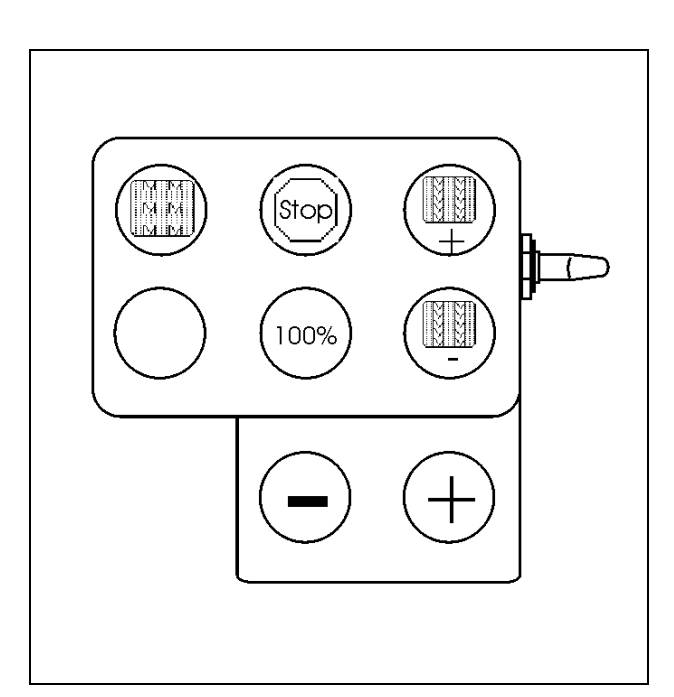

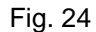

<span id="page-22-0"></span>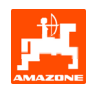

### **5. Joystick**

### **5.1 Montering**

Joysticket ([Fig. 25/](#page-22-0)1) monteres med 4 skruer på det sted hvor den er optimal at betjene i førerkabinen.

Stikket fra grundudstyret stikkes i den 9 polede stikdåse i Joysticket [\(Fig. 25/](#page-22-0)2).

Stikket [\(Fig. 25](#page-22-0)/3) fra Joysticket stikkes i dem midterste stikdåse på AMATRON 3**.**

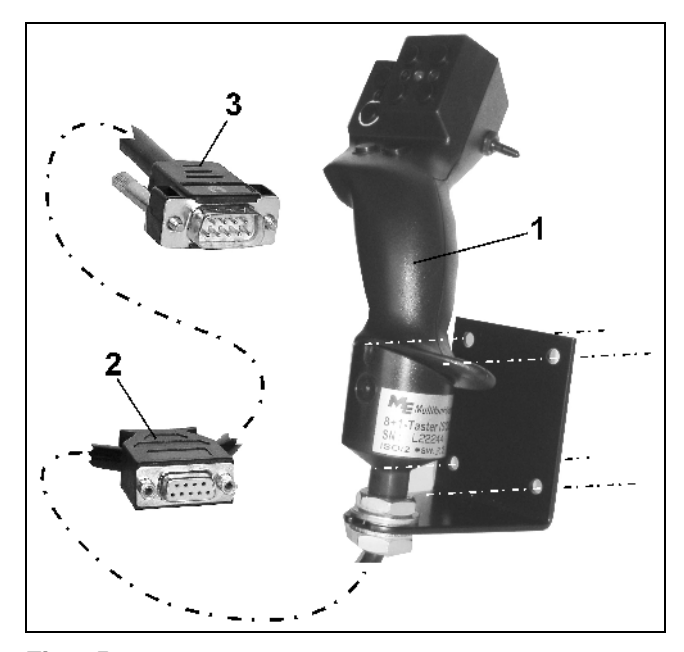

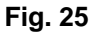

### **5.2 Funktion**

Joysticket har udelukkende funktionerne fra arbejdsmenuen i **AMATRON 3**. Det gør det muligt at foretage en blind betjening af AMATRON 3 under arbeidet i marken.

For at kunne betjene **AMATRON 3** har Joysticket ([Fig. 26\)](#page-22-0) 8 taster (1 - 8) til rådighed. Derudover kan tasterne aktiveres tre gange ved hjælp af kontakten ([Fig. 27](#page-22-0)/2).

Som standard befinder kontakten i

- **ID** middelstilling[\(Fig. 27](#page-22-0)/A) og kan vippes
- $\mathbb{P}$  op [\(Fig. 27/](#page-22-0)B) eller
- $\approx$  ned ([Fig. 27](#page-22-0)/C).

Kontaktens stilling bliver vist med et LED-lys [\(Fig.](#page-22-0)  [27/](#page-22-0)1).

- LED-gul
- LED-rød
- LED-grøn

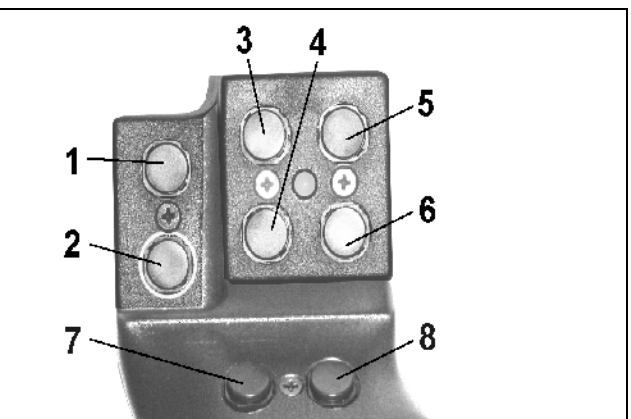

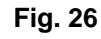

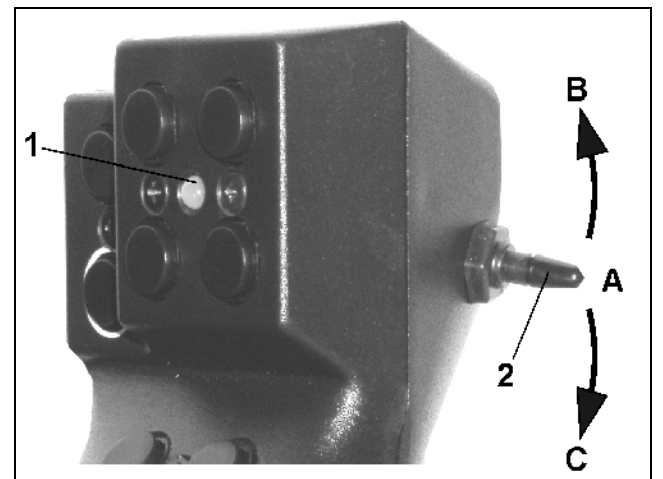

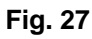

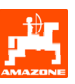

### <span id="page-23-0"></span>**5.3 Taster**

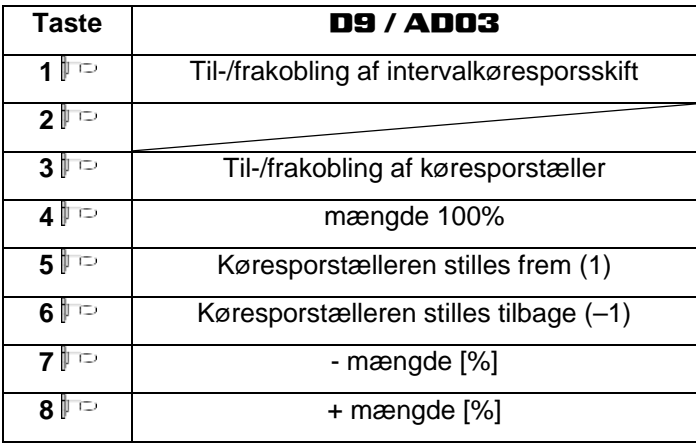

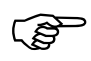

**)** Når kontakten vippes op **p** eller ned **aller** eller eller eller eller eller eller  **er tasterne ikke aktive.** 

<span id="page-24-0"></span>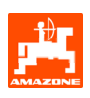

### **6. Vedligeholdelse**

### **6.1 Kalibrering af gear (ikke påkrævet ved såmaskiner med fuld dosering**

Såmaskiner med gear skal kalibreres

- forud for markarbejdet, hvis ikke **AMATRON 3** leveres fra producenten sammen med såmaskinen, men først installeres senere
- ved afvigelser mellem terminalens visning og visningen på gearets skala

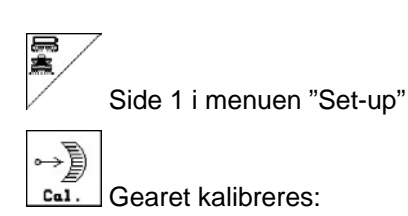

- gearhåndtaget skubbes så langt imod "0", indtil elektromotorens diode lyser op.
	-
- gearhåndtaget skubbes til en værdi, som er højere end "80".

Bekræft indstillingen og indtast den værdi, som håndtaget viser på skalaen i menuen ([Fig.](#page-24-0)  [29\)](#page-24-0).

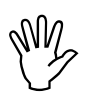

### , **Skalaen skal aflæses direkte forfra, så man undgår fejlaflæsning!**

- Gearet stilles på en anden værdi efter endt kalibrering. Den viste værdi skal svare til skalaværdien.

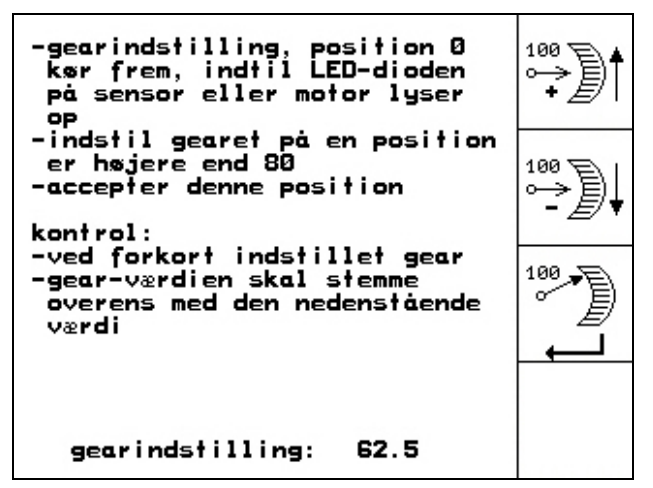

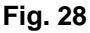

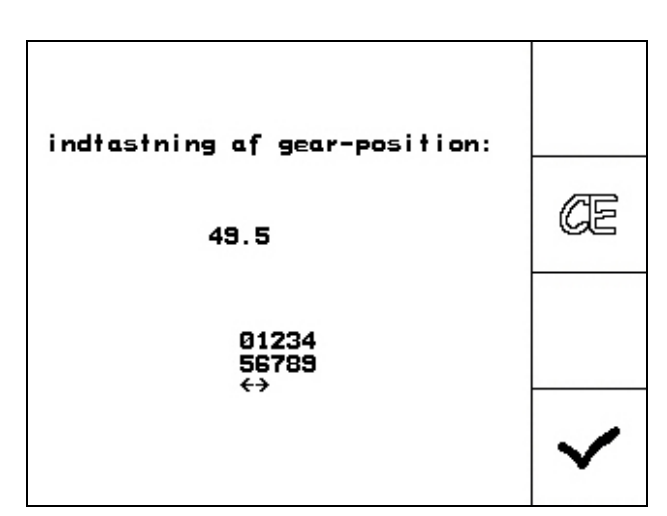

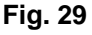

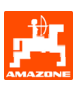

### <span id="page-25-0"></span>**7. Menuen "Hjælp"**

Menuen "Hjælp" startes via hovedmenuen [\(Fig. 30](#page-25-0)):

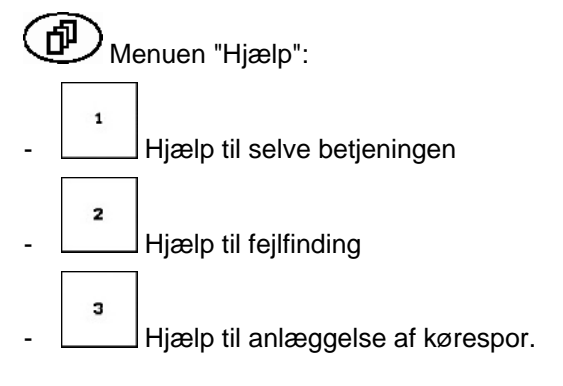

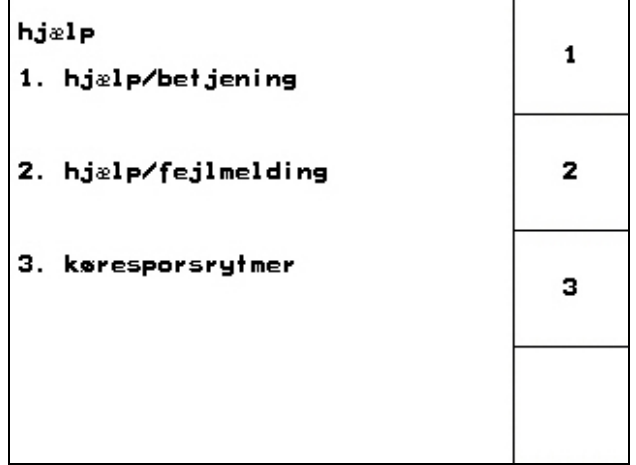

<span id="page-26-0"></span>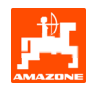

### **8. Fejl**

### **8.1 Alarm**

### **Ikke-kritisk alarm:**

Fejlmelding [\(Fig. 31\)](#page-26-0) vises nederst i displayet samtidig med at der tre gange udsendes et lydsignal. Afhjælp om muligt fejlen.

### **Eksempler:**

Såsædsbeholderens indhold er for lavt.

Afhjælpning: Påfyld mere såsæd.

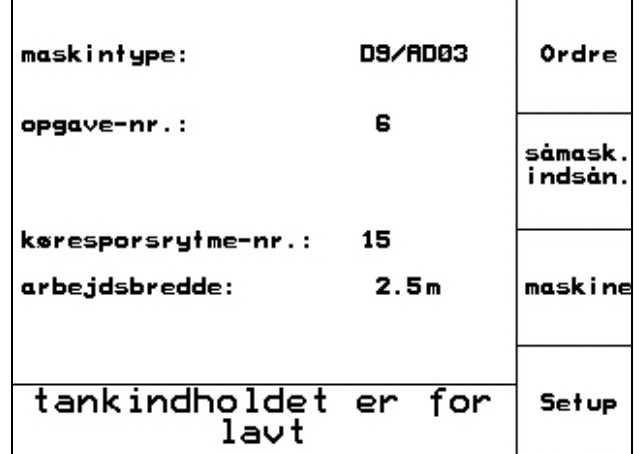

**Fig. 31** 

### **Kritisk alarm:**

Alarmmeldingen [\(Fig. 32\)](#page-26-0) vises i midten af displayet, og der udsendes et lydsignal.

- Læs alarmmeldingen på displayet
- $\left( \widehat{\mathbb{P}}\right)$ Kald hjælpeteksten frem
- $\left\langle \right\rangle$ Accepter alarmmeldingen.

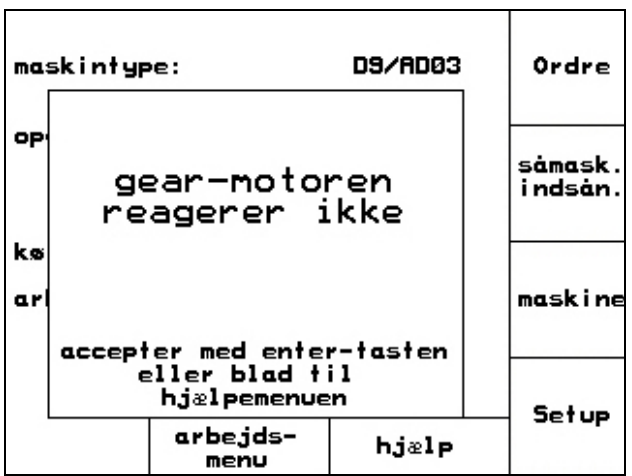

### <span id="page-27-0"></span>**8.2 Svigt i hastighedssensoren**

Hvis hastighedssensoren (imp./100 m) svigter, er det muligt at arbejde videre, hvis man indtaster en simuleret kørehastighed (hastighedssensoren er monteret på gearet eller ved sporehjulet på såmaskiner med fuld dosering.)

Svigt i hastighedssensoren vises med symbolet "hævet såmaskine".

Udskift den defekte sensor for at undgå forkert tilsåning.

Hvis det ikke er muligt hurtigt at skaffe en ny sensor, kan man fortsætte markarbejdet på følgende måde:

- Fjern signalkablet fra den defekte sensor til maskin-computeren .

Setup betjenes i hovedmenuen.

- km/h<br>sim. simuleret kørehastighed indtastes.
- Overhold den indtastede simulerede kørehastighed, mens markarbejdet er i gang.

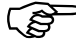

Så snart hastighedssensorens<br>impulser registreres, skifter ma<br>computeren til den faktiske **impulser registreres, skifter maskincomputeren til den faktiske kørehastighed, som angives af hastighedssensoren!** 

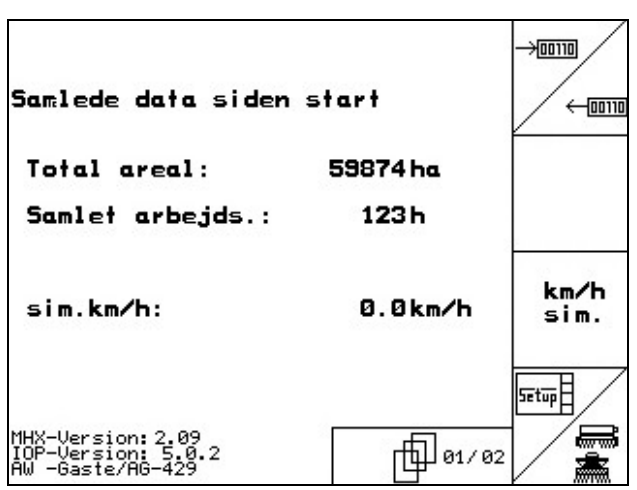

**Fig. 33** 

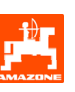

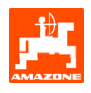

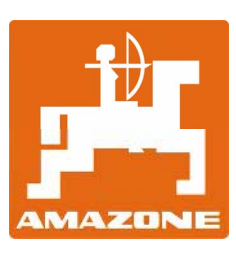

## AMAZONEN-WERKE

H. DREYER GmbH & Co. KG

Postfach 51 D-49202 Hasbergen-Gaste **Germany** 

Tel.: ++49 (0) 54 05 50 1-0 Fax: ++49 (0) 54 05 50 11 47 e-mail: [amazone@amazone.de](mailto:amazone@amazone.de)  http:// [www.amazone.de](http://www.amazone.de/) 

Datterselskaber: D-27794 Hude • D-04249 Leipzig • F-57602 Forbach Filialer i England og Frankrig

Fabrikker til fremstilling af mineralgødningsspredere, marksprøjter, såmaskiner, jordbearbejdningsredskaber, multifunktionshaller og kommunale maskiner